## **How to set up a free VPN on Android 1.**

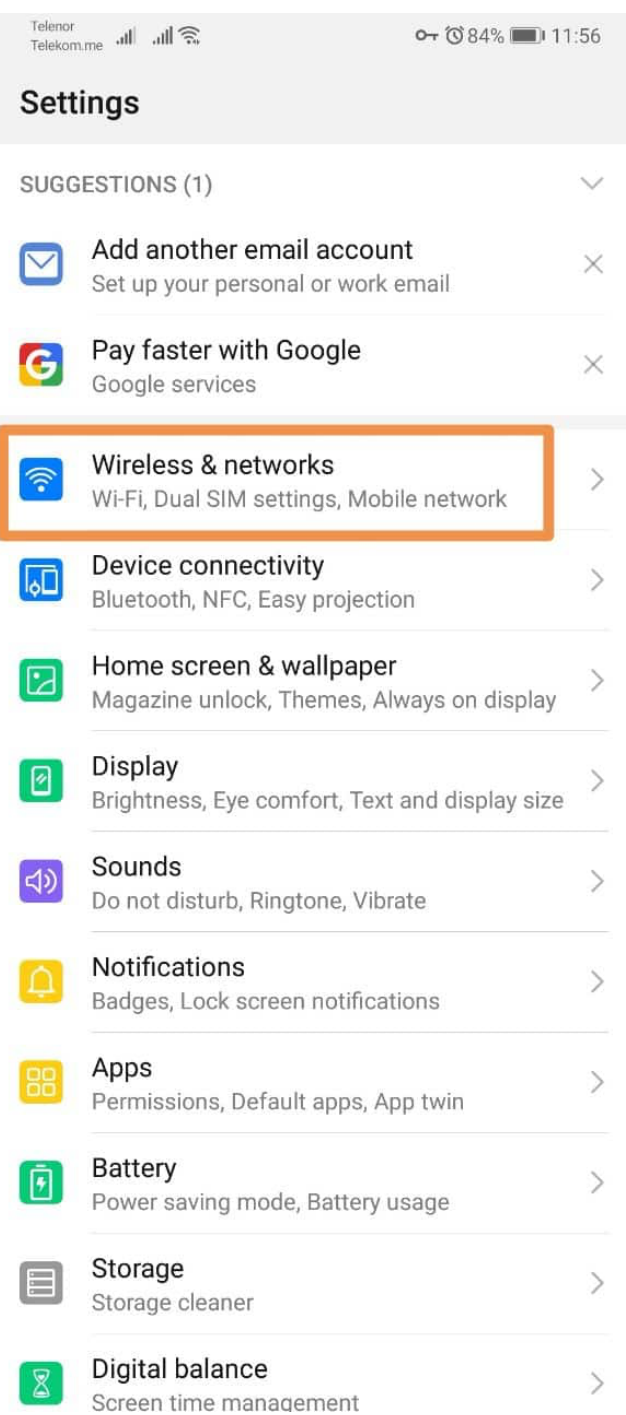

## **2.**

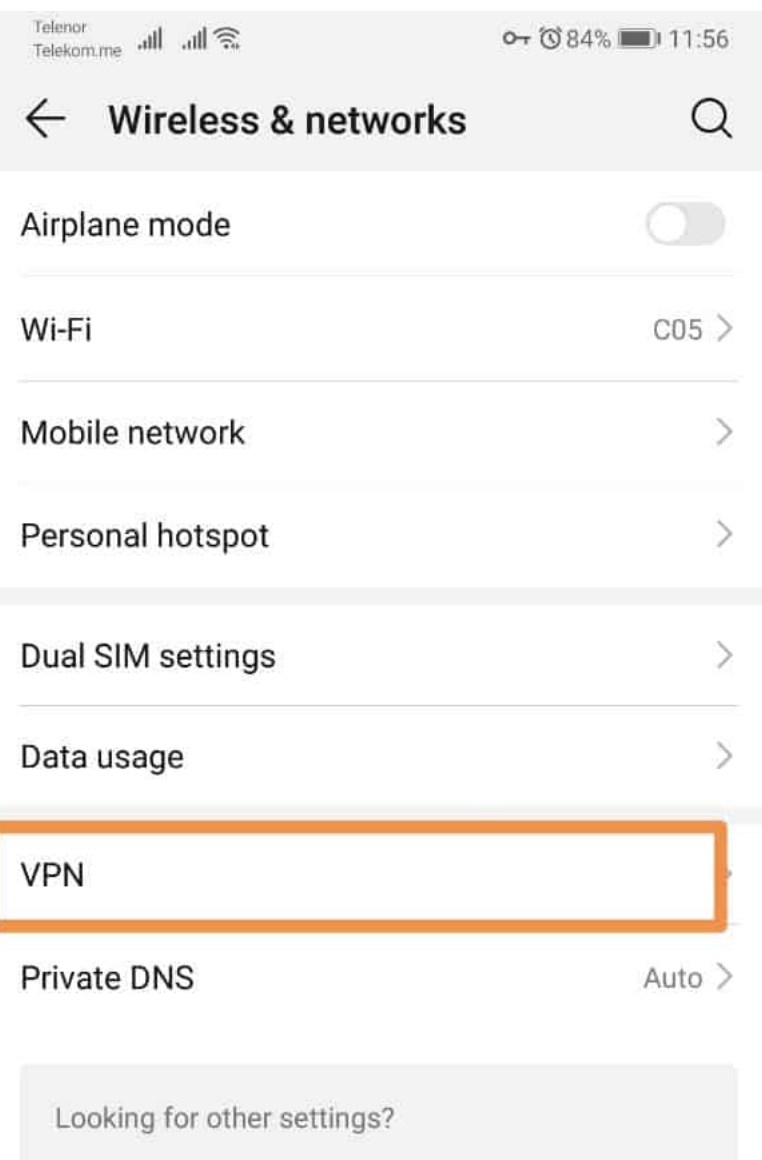

**Call settings** 

## **IP SEC pre-shared key: vpn**

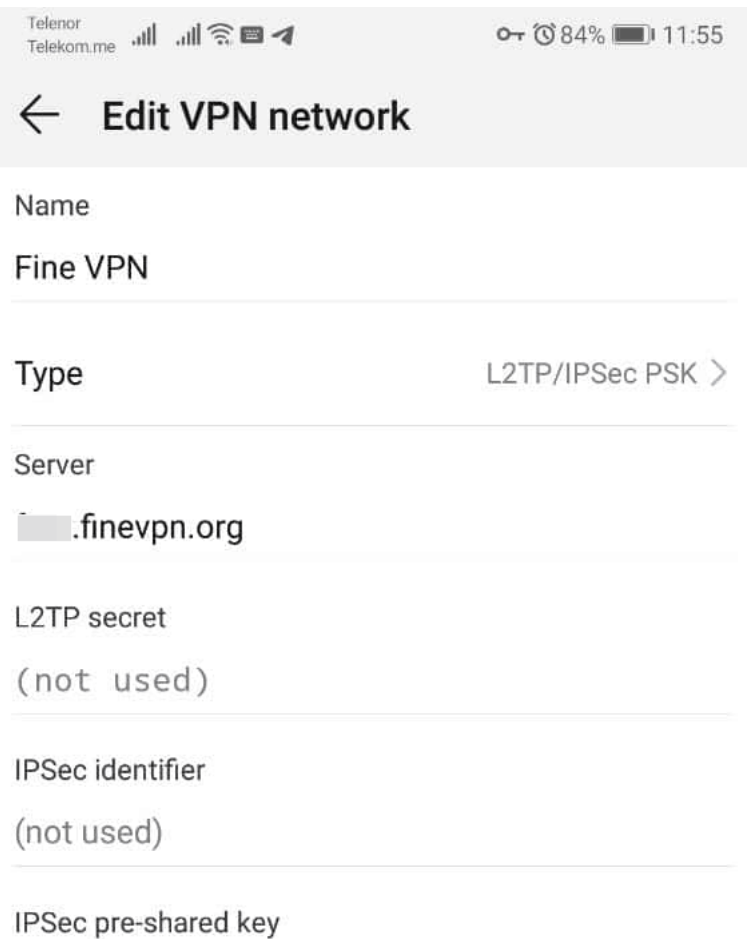

. . . . . . . . . . . <mark>.</mark>

CANCEL SAVE  $\overline{2}$  $\mathbf{3}$  $\mathbf{1}$  $4<sup>1</sup>$ 5 6  $\overline{7}$ 8 9  $\boldsymbol{0}$  $\wedge$  $\mathbb{N}^{\mathfrak{Q}}$  $\%$ T I  $\,<$  $\,$  $\}$  $\mathcal{I}$  $\left\{ \right.$  $\sim$ ц y Щ Й  $\mathsf K$  $\mathbf e$  $H$  $\Gamma$ Ш  $\mathsf 3$  $\pmb{\times}$  $\#$  $\mathcal{H}^ \left($  $\frac{\Delta}{\Delta}$  $^{\textregistered}$  $\rm 8c$  $\sim$  $^+$  $\equiv$  $)$  $\times$ ф p д Ы B a П  $\circ$ л Ж Э  $\,$  $\mathbb{S}$ €  $\rm ^b$  $\in$  $\frac{4}{3}$  $\frac{1}{2}$  $\sim$  $\Diamond$  $\textcircled{x}$ б Я Ч  $\mathtt{C}$ M и  $\mathsf T$ Ь Ю  $\downarrow$  $\sqrt{2}$ ⇦  $\odot$  $\leq$ Русский  $\rightarrow$ 123  $\lambda$ 

**4.**

## **Enter your Login and Password. Press "Connect"**

 $\begin{tabular}{ll} \textcolor{red}{\textcolor{blue}{\textbf{Telenon-m}}}\qquad \text{all} & \textcolor{blue}{\textbf{all}} \ \textcolor{red}{\textbf{S}}\ \textcolor{blue}{\textbf{E}} \end{tabular}$ o- (084% ■ 11:56 **Connect to Fine VPN**  $\leftarrow$ Username **VPN5475** Password Ø . . . . .<mark>.</mark> Save account information Always-on VPN

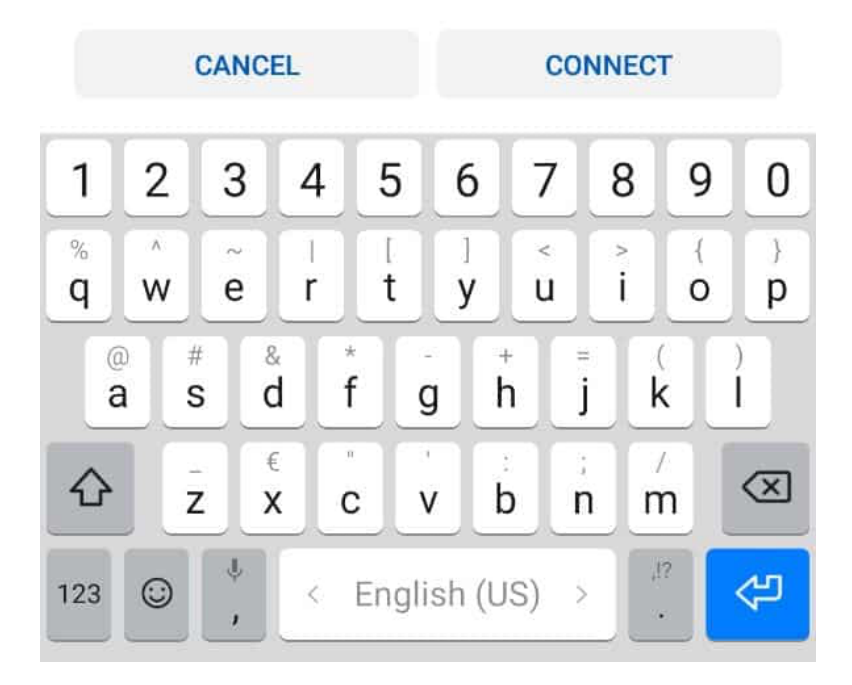